# Photo Arts 1 Fall Quarter 2010.1 Instructor: Joe Ziolkowski " Joe Z. " 20101030

# Assignment #10: "Saving Digital files to DVD-R." (Revised) Making a self promotion documents with Image and Text.

## READ ALL BELOW INFORMATION CAREFULLY BEFORE DOING ASSIGNMENT!

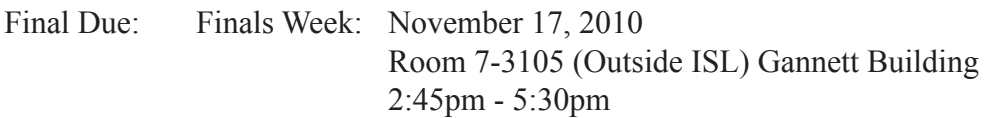

### Objective:

- Organizing all your digital files from this quarter and hand them in organized for one assignments.
- You are also to make a DVD-R cover with an image generated from this quarter with text to fit in the 4.75inch x 4.75 inch CD-R Jewel case.
- This document is to be identified. This can be two sided if you want it to be.
- To make a basic cover print.
- Saving files in various formats. .dng & .jpg
- To help you start to understand output devices.
- To bring all your assessments, documents and final digital documents into one location.
- To archive your files on a DVD-R using various software.

#### Procedure:

- Use pencil and paper to sketch out some ideas for look of your self promotion work.
- Organize your final digital files into one location.
- Scan original model releases and diagram documents and save them as .pdf
- Generate the digital documents that you are required for the assignment.
- DVD-R with Jewel case cover. On the cover must have the following using computer software. (Do not simply write on a reject ink jet print.)
	- A. An image from one of your assignments from this quarter.
	- B. Your name.
	- C. Contact information.
		- 1. Address ( I recommend you use your permanent address).
		- 2. Telephone Number (s) ( I recommend you use your permanent telephone number).
		- 3. E-mail Address ( I recommend you use your permanent E-mail address).
		- 4. Web Site.
	- D. Date of photograph. (i.e.  $\odot$  2010).
- Experiment with using bitmap text.
- You can print this out as a laser print in class or use other output service to do color.
- Back up your files onto DVD-R.
- Name all digital files on the disk as we have discussed in class:
- \*\*\* Very important to save all your final .dng, .jpg, .pdf, .doc document the following way. LastName.FirstName.PA1.Section.AssignmentNumber.Assessment/Contact/SlideShow.FileExtension Ziolkowski.Joe.PA1.5or6.10.assessment.pdf

Submit:

You will be handing in the final DVD-R and assessment to me for your final grade. These will not be returned.

On your original letterhead stationary that has all your contact information and class information.

- 1. An assessment sheet for this project.
- 2. 1 digital output hard copy print 4.75 x 4.75 inches cut down and placed in
- the DVD-R jewel case. (We will discuss this during class.)
- 3. DVD-R must contain all final assignments handed in for the quarter. including this project's Jewel Case Cover and comment sheet for each assignment. Comment sheet should be for Mac format, the best is .pdf for all text based documents, but I can read InDesign, Microsoft Word, QuarkXpress, Acrobat .pdf's.
- 4. Hand in one copy of these digital files on one DVD-R's in protective jewel case and your promotion printed cover inside the DVD-R Jewel case. I will retain this copy of the DVD-R and jewel case for my files. I recommend that you produce a second copy for yourself while you make the copy for this assignment.
- 5. On the DVD-R, I want to find only the final files from this quarter on the DVD-R. Your Name should be on the name of the DVD-R when it shows up on the computer desk top.
- 6. On the DVD-R must be the following.
	- A. One folder with your name on it.
	- B. In this folder should be all the final documents for the assignments from this quarter.
- 7. Digital copies of original 16-bit ProPhoto RGB is the recommended choice for best preserving color details from Lightroom document at resolution of 300ppi/dpi A. .dng file format.
	- B. .jpg file format with quality at 100 percent.
- 8. The middle of the DVD-R must have your name © 2010 printed on it in the clear middle using a Sharpie Marker.
- 9. Your final assignment backed up on this DVD-R will be Assignment #10 with assessment sheet. Do not hand in original files and scans, but make a copy of them to be handed in.
- 10. For the final I also want you to print out your favorite photograph generated during this class. This print will be at least 8 x 10 inches or 8.5 x 11 inches. You can print it out on your own inkjet printer, the labs at RIT, ESP, IML, or The Hub, or it can be printed elsewhere like WalMart, Target or Rite Aid. You can also go to service bureau like Lumiere Photo or Booksmart Studios in Rochester.

In the professional field you need to be organized. This assignment helps you with that skill.